ÇEV 361 Coğrafi Bilgi Sistemleri ve Uzaktan Algılama

# Coğrafi Analizler

© Doç. Dr. Özgür ZEYDAN <http://www.ozgurzeydan.com/>

# Coğrafi Analizler

#### **Yüzey Analizleri**

- Yüzey Modelleri
- Hacim Hesaplaması
- Eğim Analizi
- Bakı Analizi
- Görülebilirlik Analizi

#### **Mekânsal Analiz**

- Mesafe Ölçümü
- Alan Ölçümü
- Sınıflama
- Tampon Bölge Analizi
- Çakıştırma Analizi
- Tematik Haritalama
- **Enterpolasyon**

# Yüzey Modelleri

#### **Düzenli Topolojik Modelleme**

#### **Düzensiz Topolojik Modelleme**

Sayısal Yükseklik Modeli Digital Elevation Model (DEM)

Düzensiz Üçgen Ağ Triangulated Irregular network (TIN)

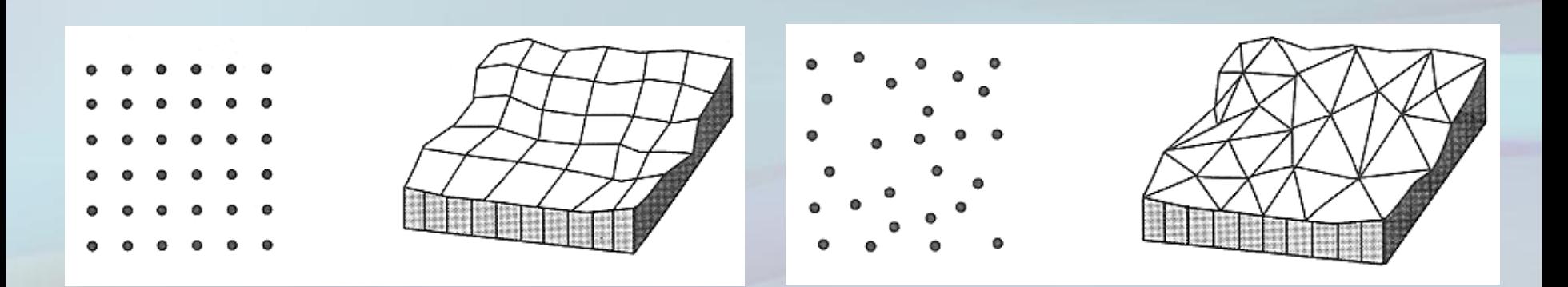

# Yüzey Modelleri

#### **Eşyükselti Eğrileri**

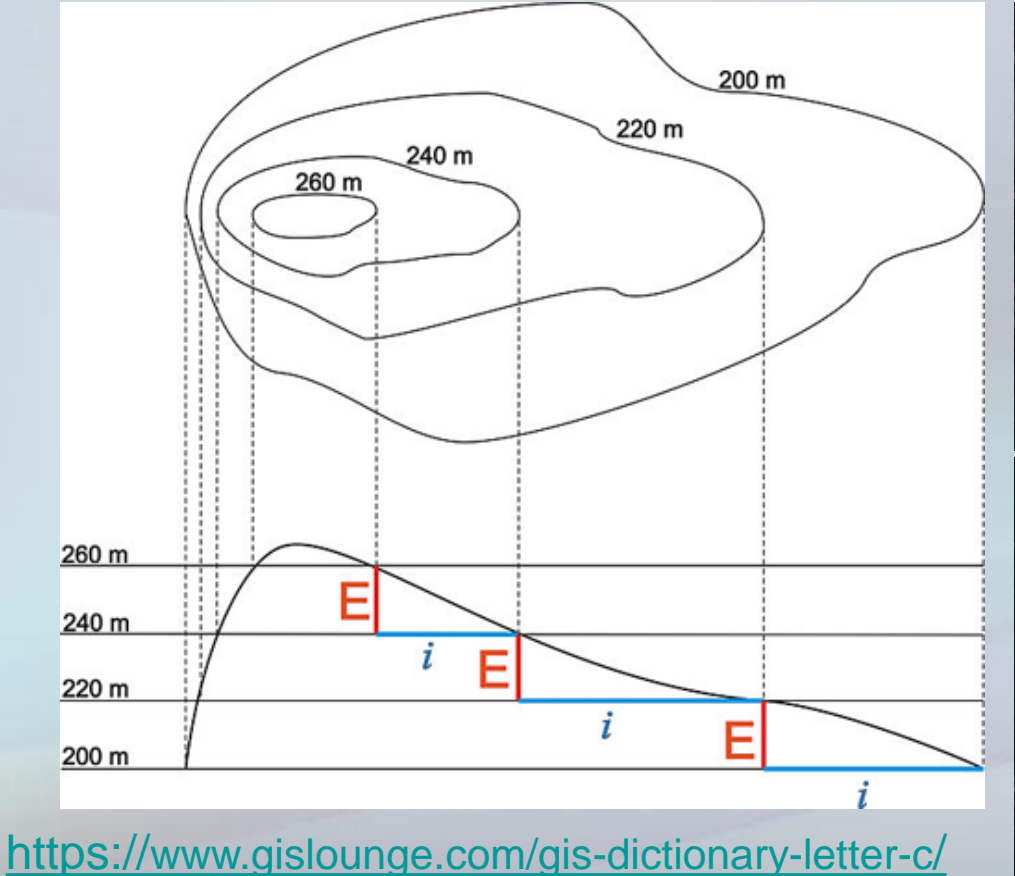

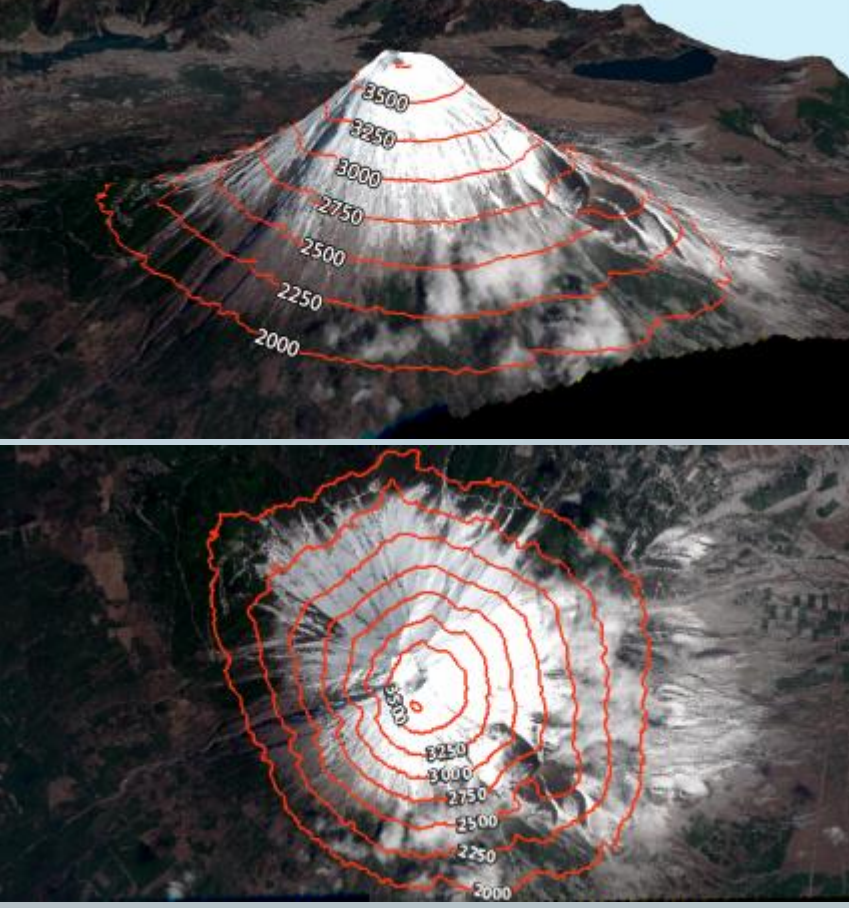

<https://gisgeography.com/contour-lines-topographic-map/>fppt.com

## Eşyükselti Eğrileri - Örnek Uygulama

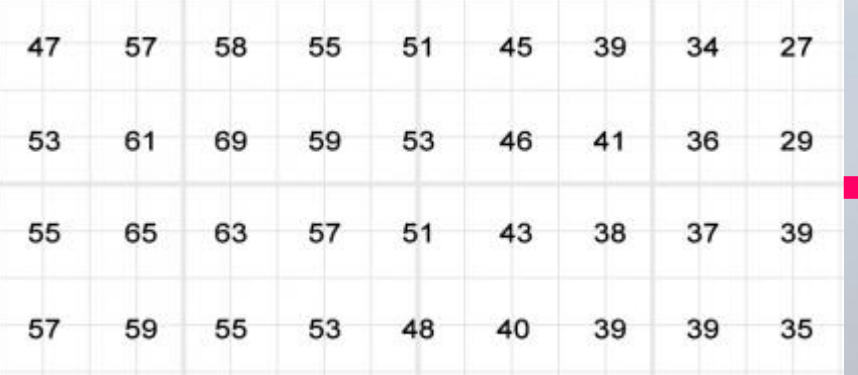

30, 40, 50 ve 60 için noktalar belirlenir ve çizgiler çizilir.

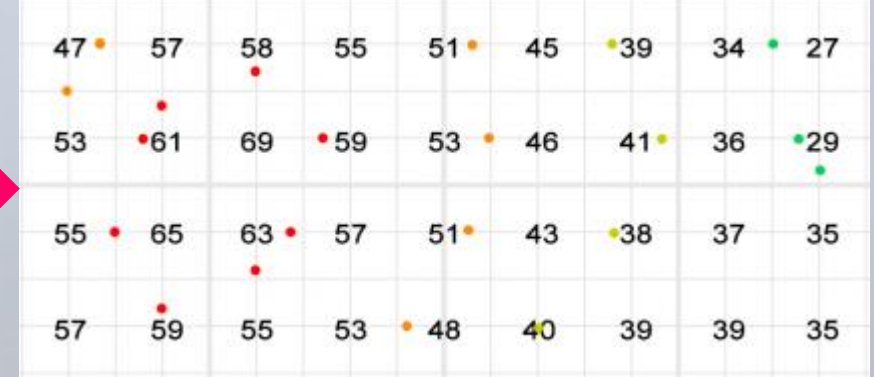

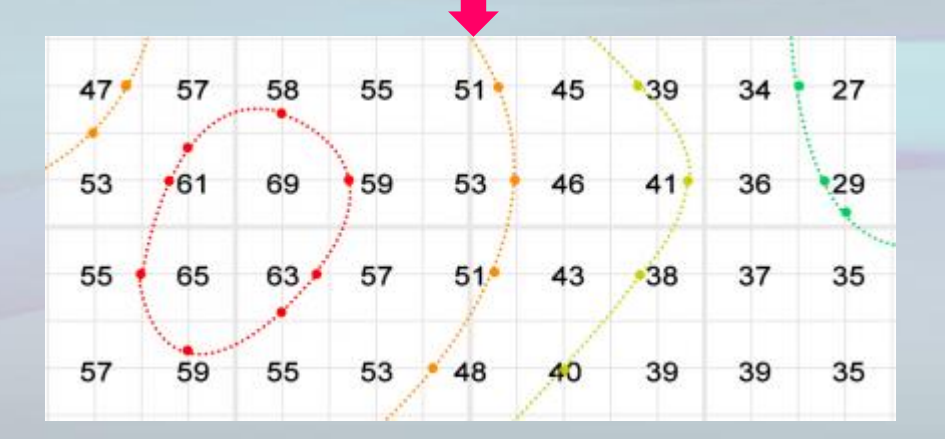

## Hacim Hesaplaması

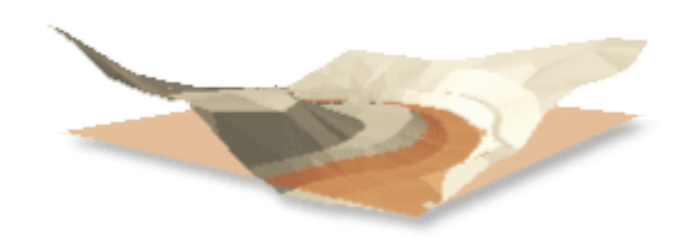

#### Output Format

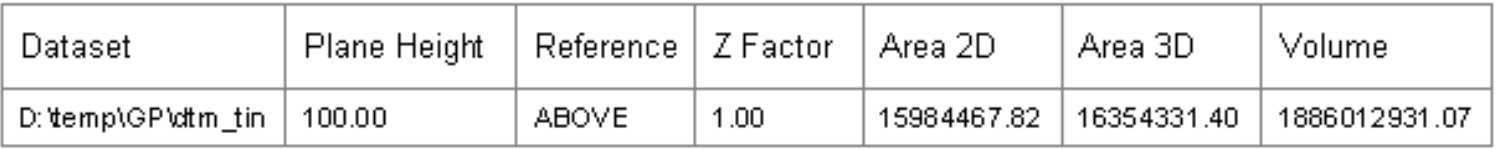

http://resources.e [sri.com/help/9.3/a](http://resources.esri.com/help/9.3/arcgisdesktop/com/gp_toolref/3d_analyst_tools/surface_volume_3d_analyst_.htm) rcgisdesktop/com /gp\_toolref/3d\_an alyst\_tools/surfac e\_volume\_3d\_an alyst\_.htm

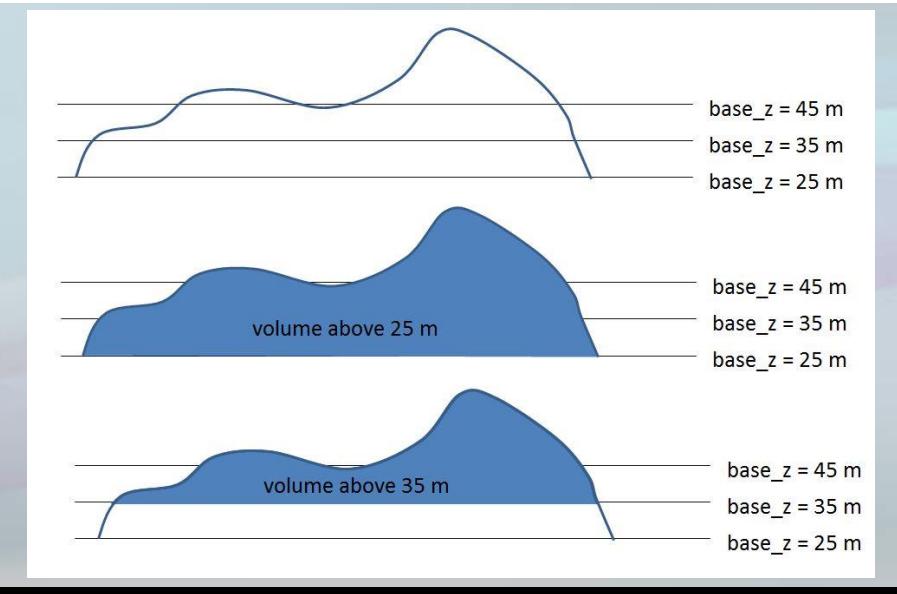

https://gis.stackexchan ge.com/questions/911 31/how-to-make[polygon-volume-in-tin](https://gis.stackexchange.com/questions/91131/how-to-make-polygon-volume-in-tin-surface)surface

# Eğim Analizi

• Yüzeyin yatay ile yaptığı açının derece veya yüzde cinsinden ifadesi.

 $E \breve{\text{g}}im = \tan(\alpha) =$ 

Mesafe  $E \breve{\text{g}}im \ (\%) = \tan(\alpha) \times 100 =$ Yükseklik  $\frac{1}{Message} \times 100$ 

Yükseklik

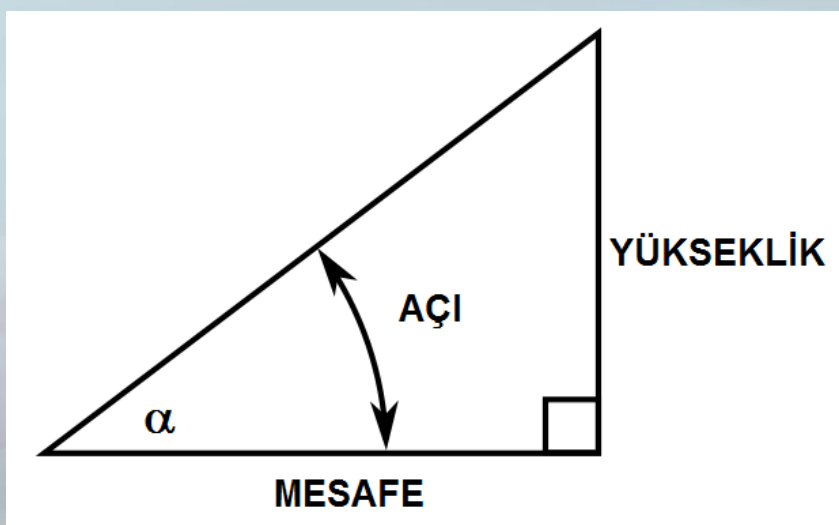

## Bakı Analizi

• Bir yüzeyin bakış yönünün analizidir.

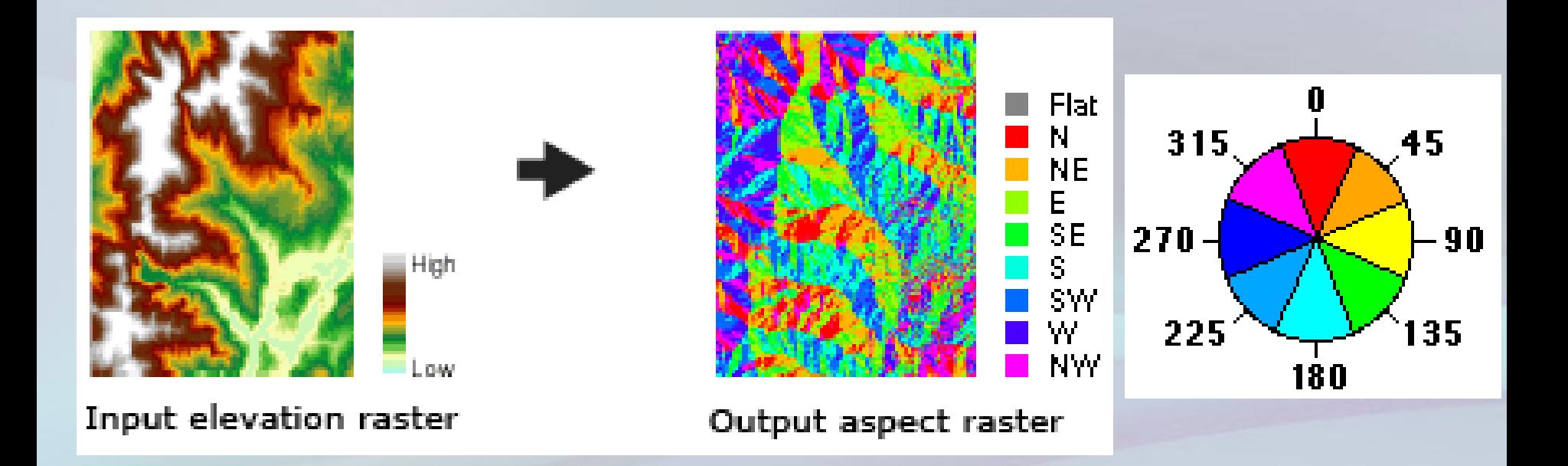

[https://desktop.arcgis.com/en/arcmap/10.3/tools/spatial-analyst-toolbox/how](https://desktop.arcgis.com/en/arcmap/10.3/tools/spatial-analyst-toolbox/how-aspect-works.htm)aspect-works.htm

# Görülebilirlik Analizi

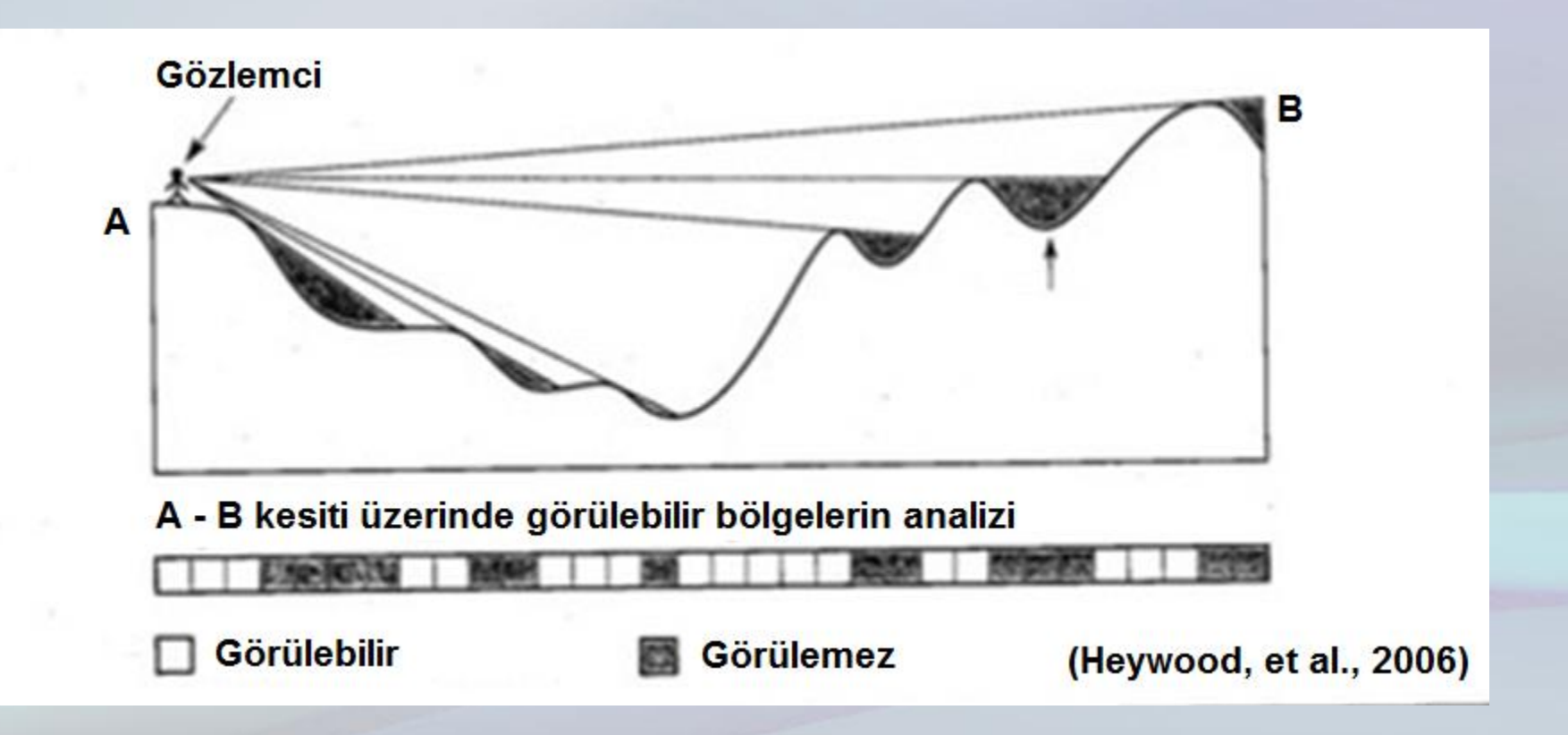

# Mesafe Ölçümü

$$
Message = |AB| = \sqrt{(x_2 - x_1)^2 + (y_2 - y_1)^2}
$$

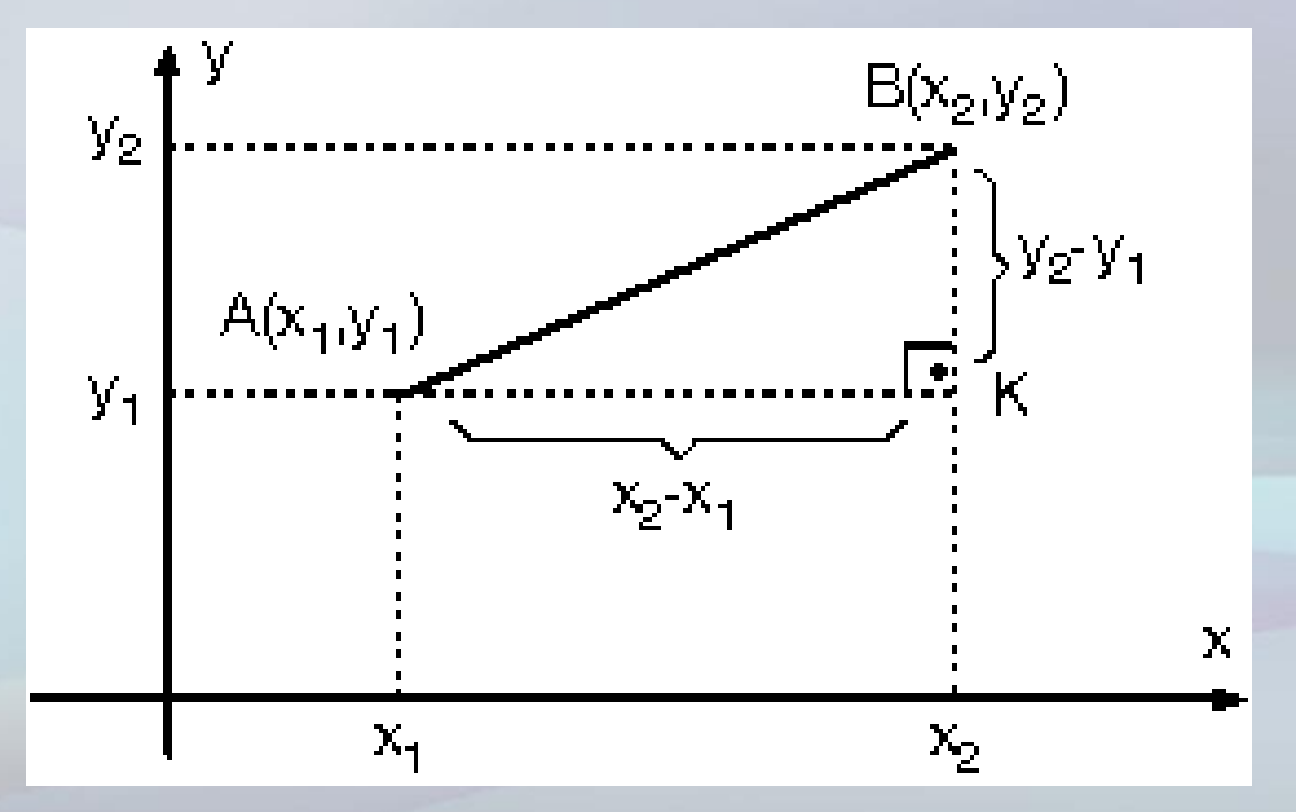

http://www.analitikgeometri.com/ders-1-noktanin-analitik-incelenmesi.html

# Mesafe Ölçümü

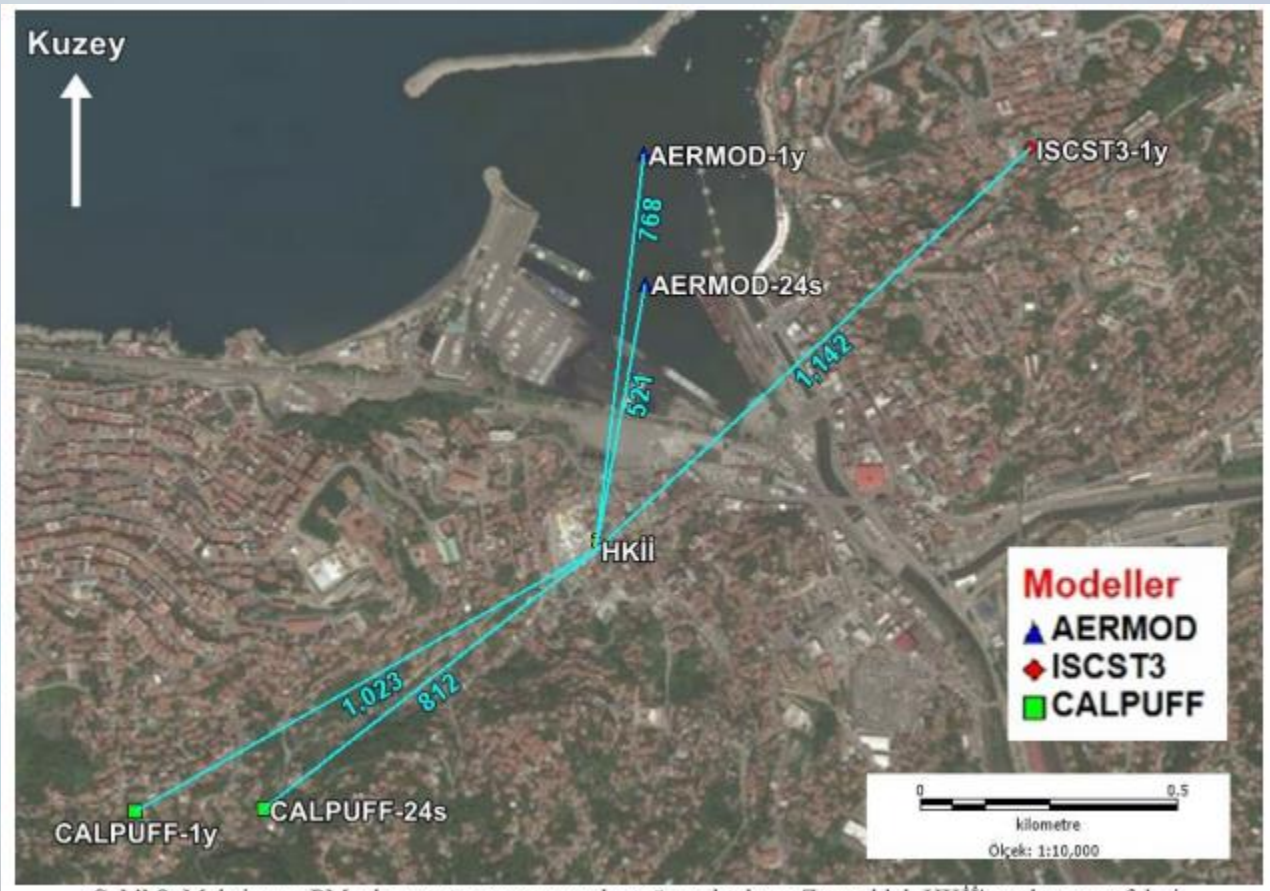

Sekil 8. Maksimum PM<sub>10</sub> konsantrasyonunun oluştuğu noktaların Zonguldak HKİİ'na olan mesafeleri.

Ö. Zeydan vd.: Hava Kalitesi Modellenmesinde Coğrafi Bilgi Sistemlerinin Kullanımı: Zonguldak Örneği fppt.com

# Alan Ölçümü

- Üçgende yarı çevre (s) ile alan hesaplama
- $s =$  $a+b+c$ 2

• 
$$
Alan = \sqrt{s \cdot (s - a) \cdot (s - b) \cdot (s - c)}
$$

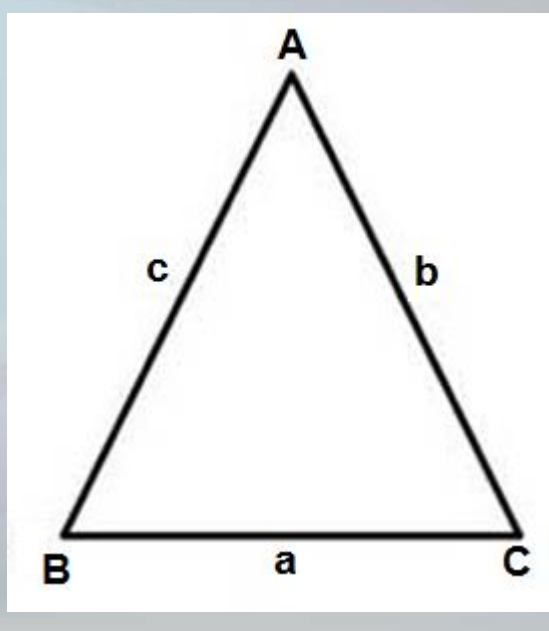

# Alan Ölçümü

#### • Gauss metodu ile alan hesaplama

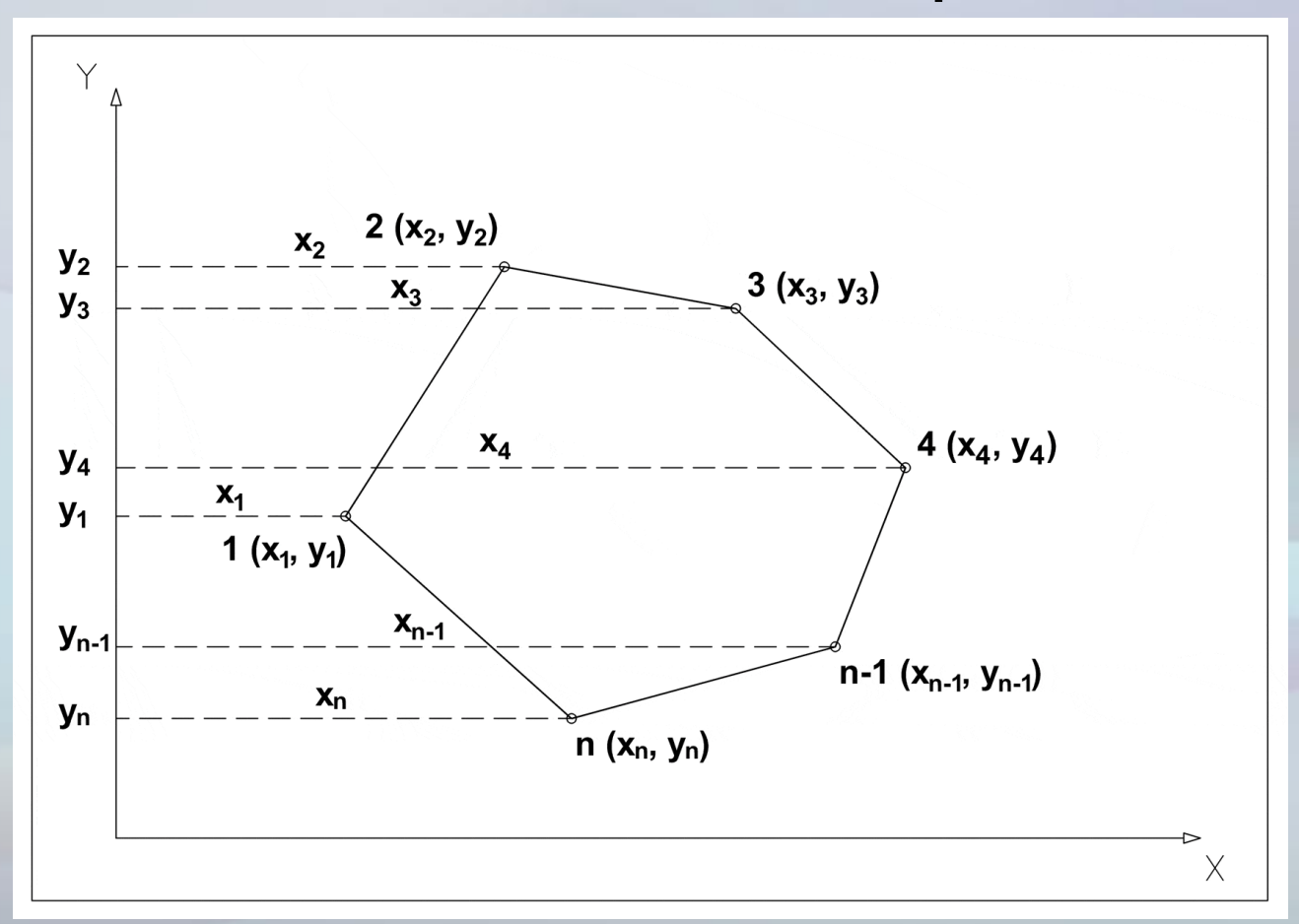

<https://www.thecivilengineer.org/education/calculation-examples/item/1319-calculation-example-three-point-resection>

# Alan Ölçümü (Gauss Metodu )

- Hatırlatma:
- $\bullet$  Yamuk alanı $=$ (alt taban+üst taban) $\cdot$ yükseklik 2

$$
2A = (x_3 + x_2) \cdot (y_2 - y_3) + (x_4 + x_3) \cdot (y_3 - y_4) + (x_{n-1} + x_4) \cdot (y_4 - y_{n-1}) +
$$
  
+
$$
(x_n + x_{n-1}) \cdot (y_{n-1} - y_n) - (x_1 + x_2) \cdot (y_2 - y_1) - (x_n + x_1) \cdot (y_1 - y_n)
$$

$$
2A = \sum_{i=1}^{n} [x_i \cdot (y_{i-1} - y_{i+1})] \qquad or \qquad 2A = \sum_{i=1}^{n} [y_i \cdot (x_{i-1} - x_{i+1})]
$$

<https://www.thecivilengineer.org/education/calculation-examples/item/1319-calculation-example-three-point-resection>

# Alan Ölçümü

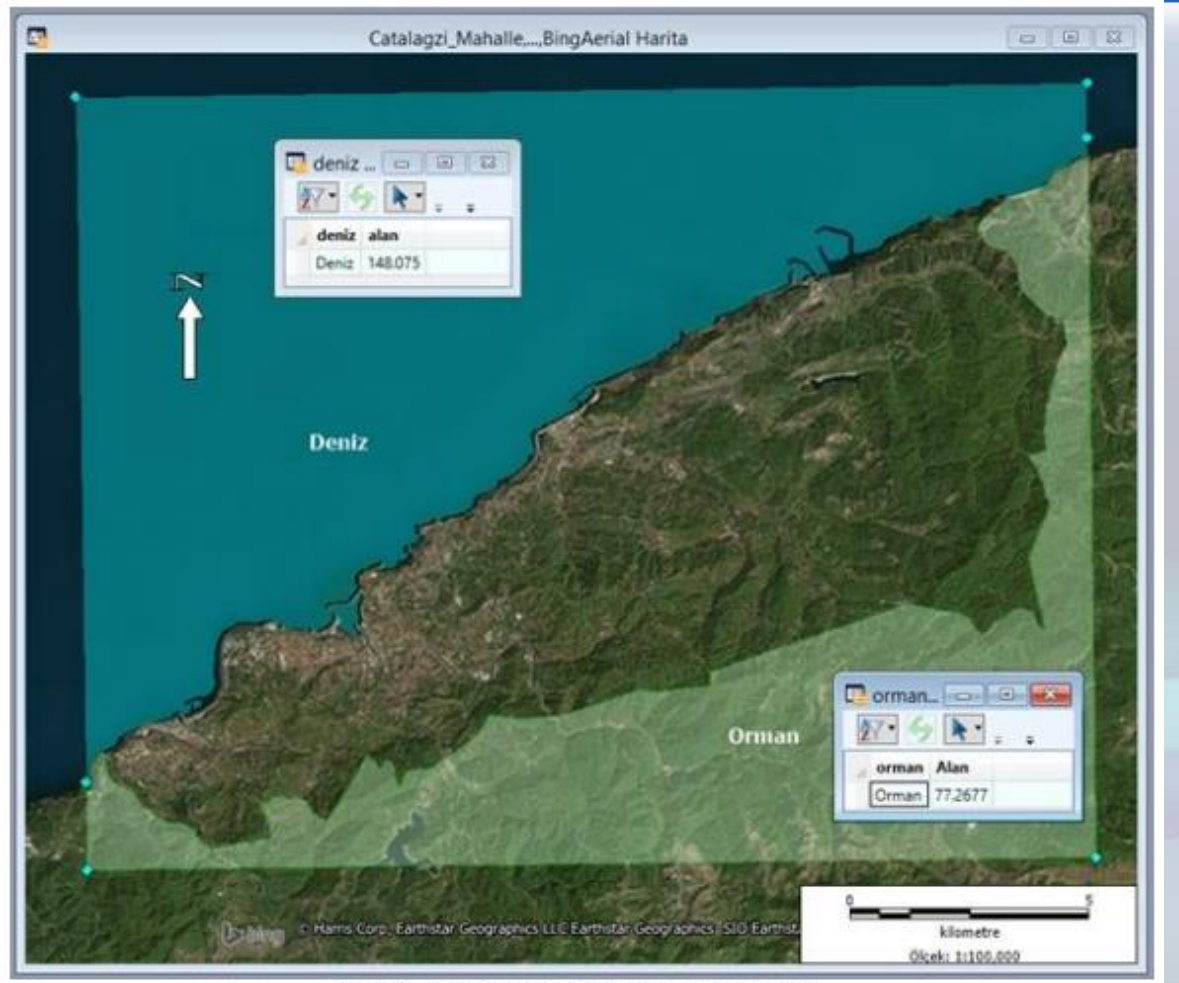

Şekil 5. Deniz ve orman alanlarının ölçülmesi.

Ö. Zeydan vd.: Hava Kalitesi Modellenmesinde Coğrafi Bilgi Sistemlerinin Kullanımı: Zonguldak Örneği fppt.com

## Sınıflama

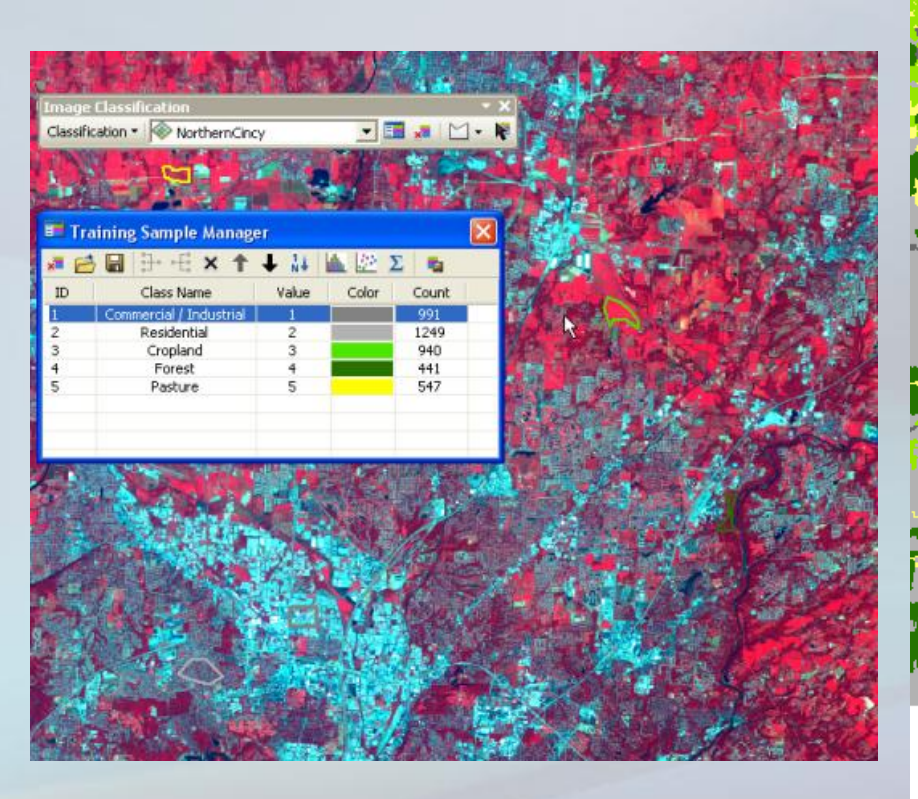

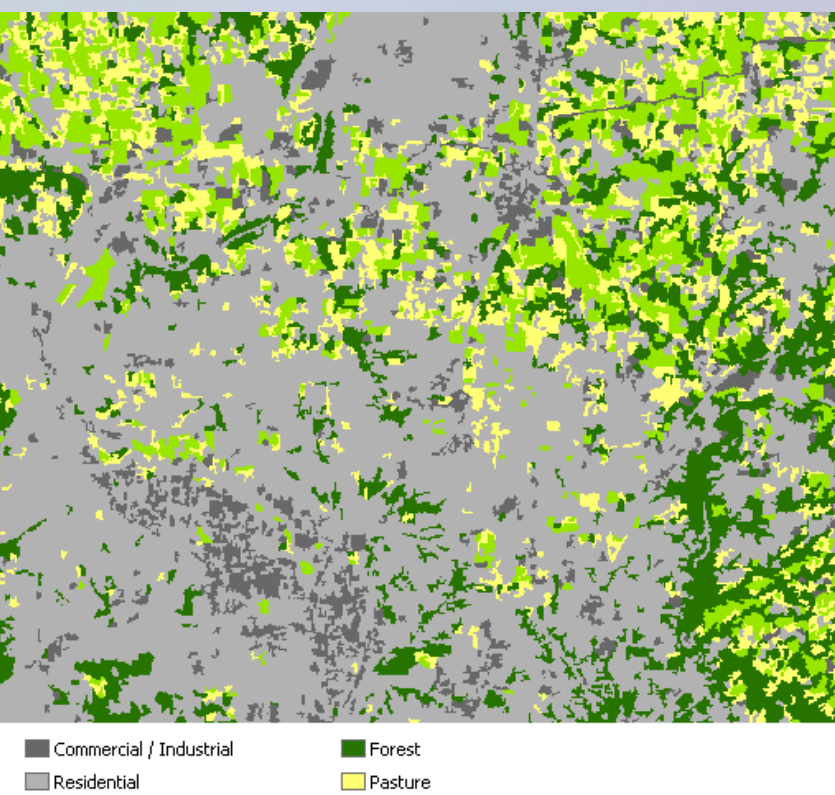

[https://desktop.arcgis.com/en/arcmap/10.6/extensions/spatial-analyst/image](https://desktop.arcgis.com/en/arcmap/10.6/extensions/spatial-analyst/image-classification/what-is-image-classification-.htm)classification/what-is-image-classification-.htm

Cropland

# Tampon Bölge Analizi

• Bir nokta, çizgi veya poligona belirli mesafedeki bölgelerin belirlenmesi.

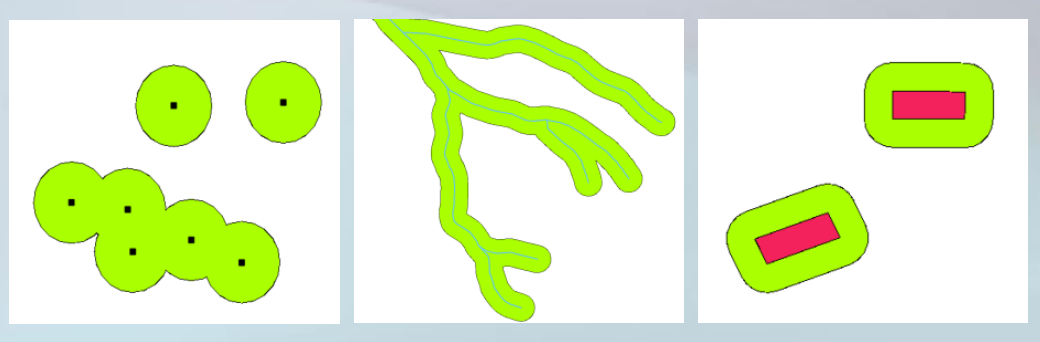

https://docs.qgis.org/2.14/en/docs/gentle\_g [is\\_introduction/vector\\_spatial\\_analysis\\_buf](https://docs.qgis.org/2.14/en/docs/gentle_gis_introduction/vector_spatial_analysis_buffers.html) fers.html

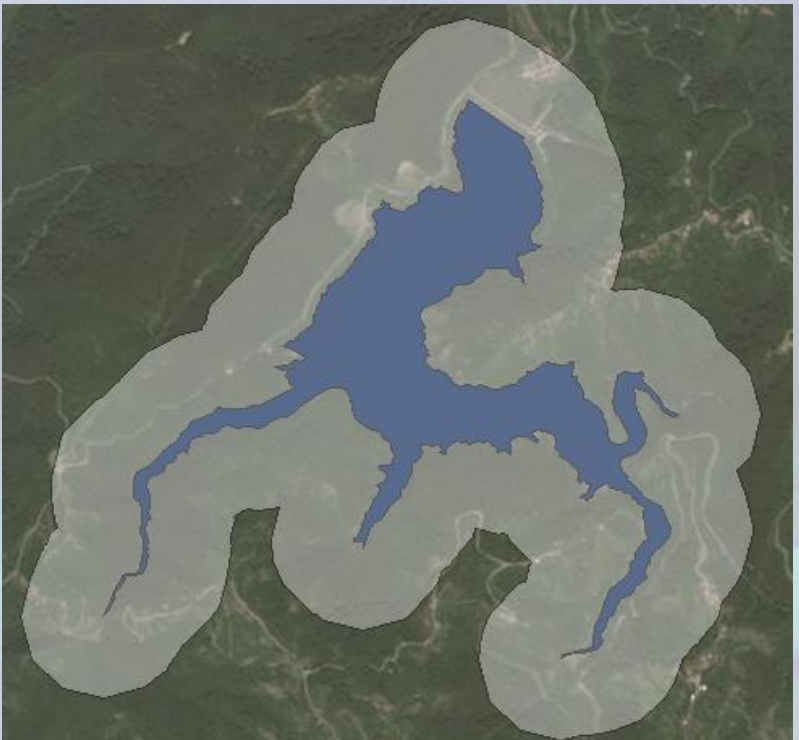

Ulutan Barajı, Zonguldak © Buğra DÖNDER (ZBEÜ Çevre Müh. Mezunu)

# Çakıştırma Analizi

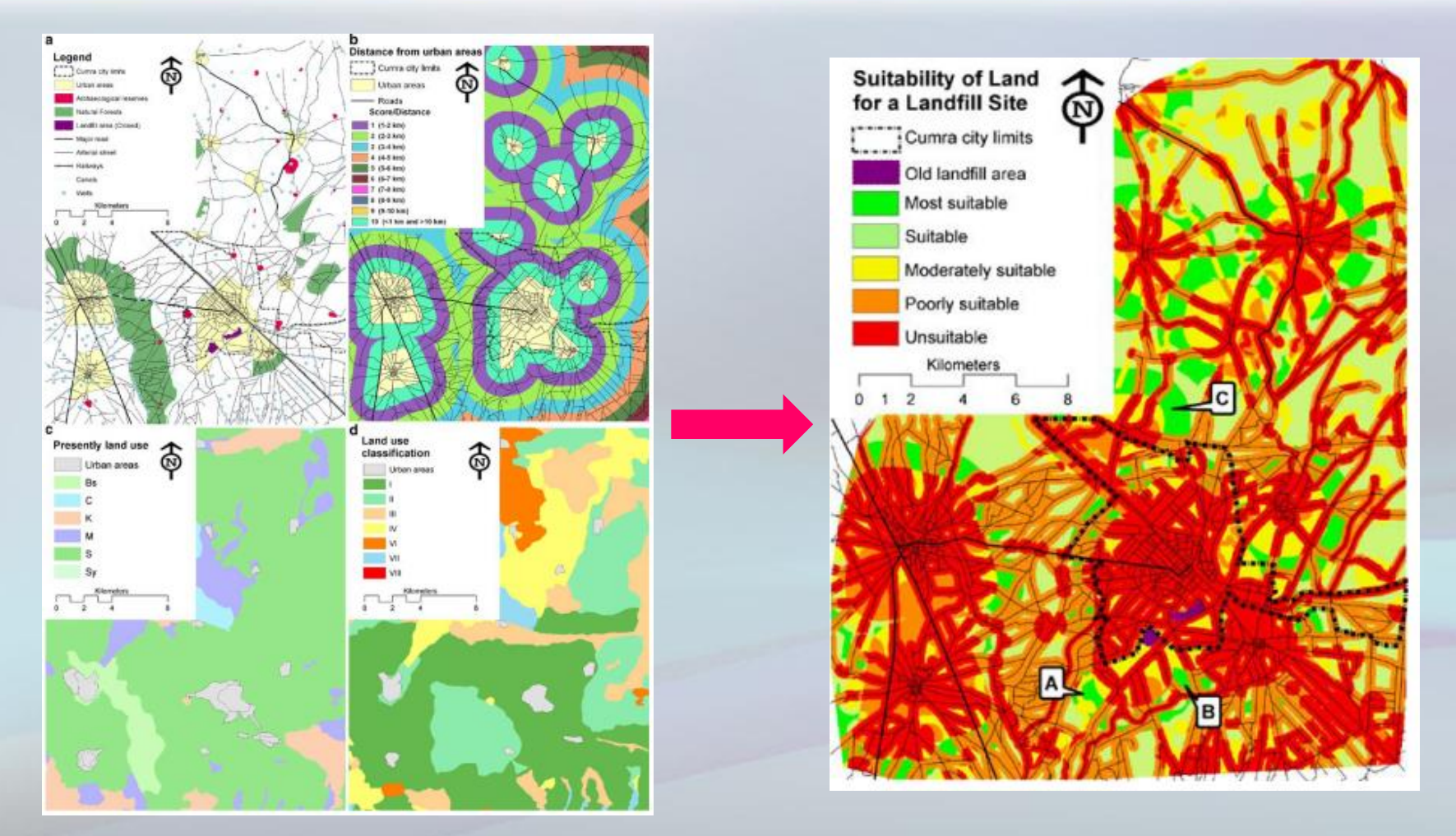

Nas, B., Cay, T., Iscan, F., Berktay, A., Selection of MSW landfill site for Konya, Turkey using GIS and multi-criteria evaluation, Environ Monit Assess, 160, 491–500, 2010

## Tematik Haritalama

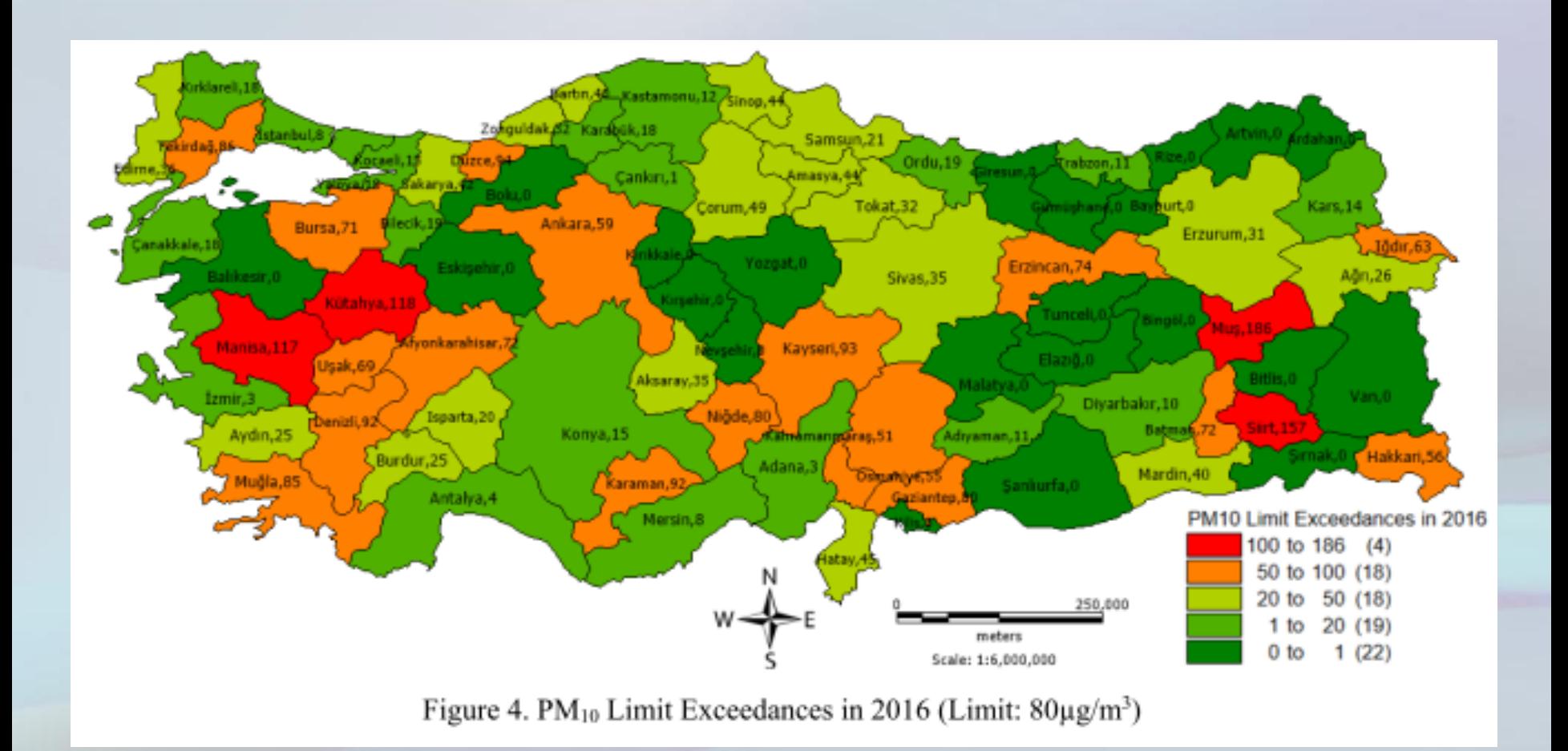

**Zeydan, Ö.**, Karakaya, B. (2017) Assessment of PM<sub>10</sub> Limit Exceedances in Turkish Cities, Journal of Young Scientist, 5, 115-120.

## Enterpolasyon

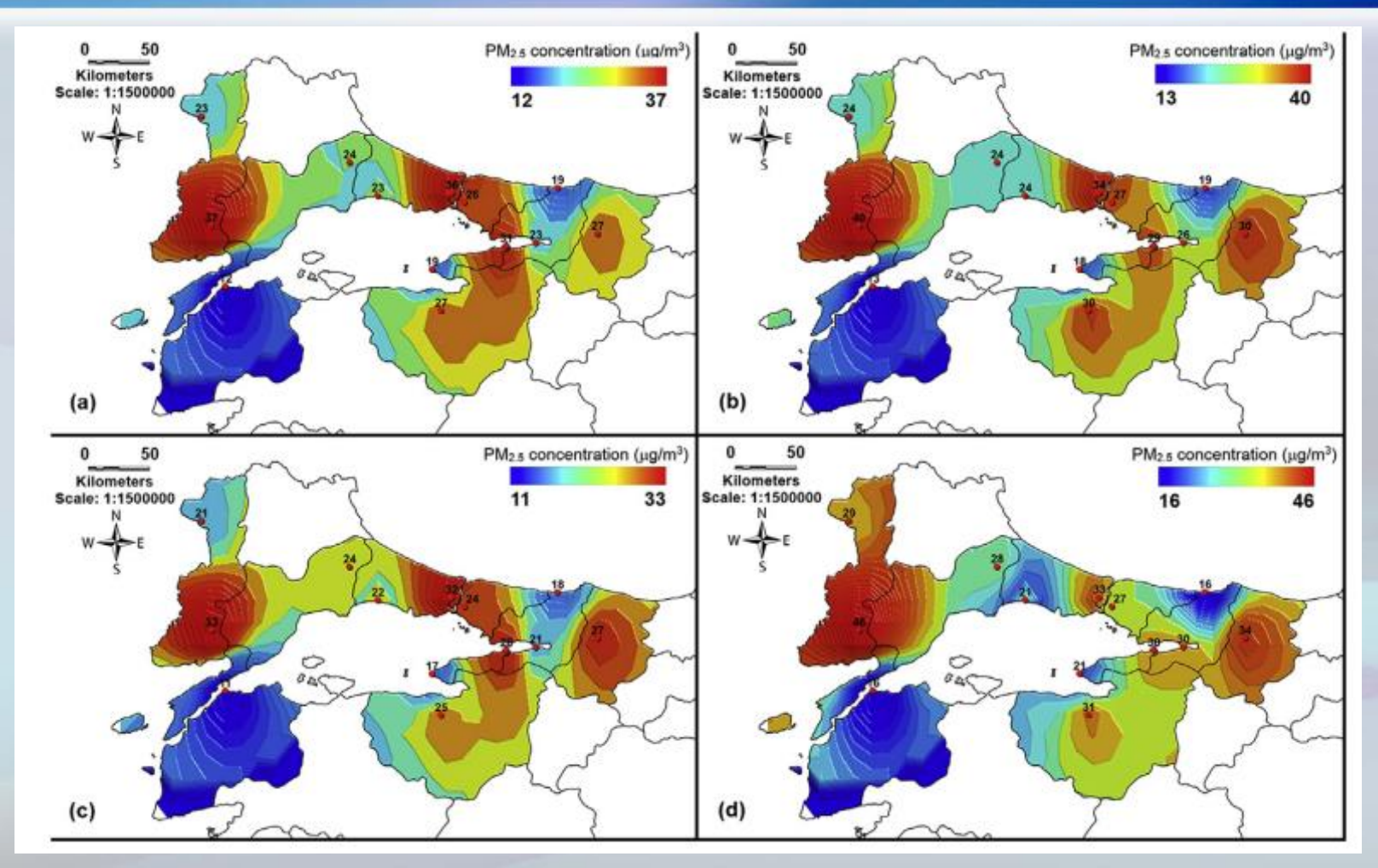

**Zeydan O.**, Wang Y., (2019) Using MODIS derived aerosol optical depth to estimate groundlevel PM 2.5 concentrations over Turkey, Atmospheric Pollution Research, 10 (5), 1565-1576fppt.com

# Theissen Poligon

Voronoi diyagramı, bir düzlemin belirli bir nesne kümesinin her birine yakın bölgelere bölünmesidir.

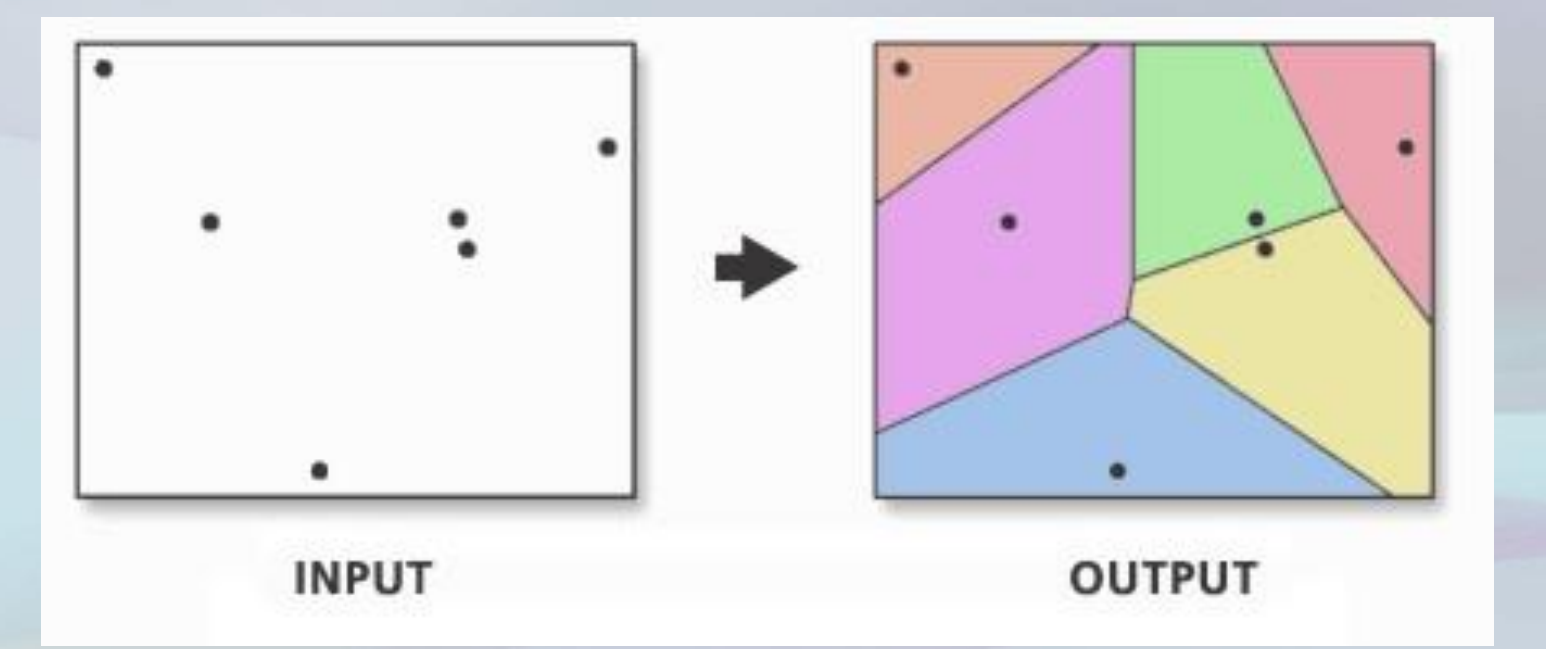

[https://desktop.arcgis.com/en/arcmap/latest/tools/analysis-toolbox/create-thiessen](https://desktop.arcgis.com/en/arcmap/latest/tools/analysis-toolbox/create-thiessen-polygons.htm)polygons.htm

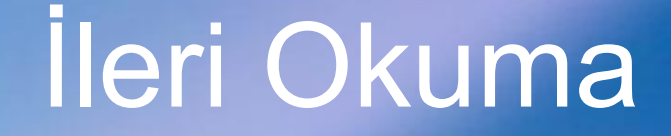

- Nas, B., Cay, T., Iscan, F., Berktay, A., Selection of MSW landfill site for Konya, Turkey using GIS and multi-criteria evaluation, Environ Monit Assess, 160, 491–500, 2010 [Bağlantı](https://link.springer.com/article/10.1007/s10661-008-0713-8)
- Tas, E ., (2018), Coğrafi Bilgi Sistemleri Teknikleri Kullanılarak Taşkın Risk Potansiyelinin Değerlendirilmesi: Afyonkarahisar Çay Deresi Havzası, İklim Değişikliği ve Çevre, 3, (1) 68–74. [Bağlantı](https://dergipark.org.tr/tr/download/article-file/522865)
- Zeydan, Ö., Karakaya, B. (2017) Assessment of  $PM_{10}$  Limit Exceedances in Turkish Cities, Journal of Young Scientist, 5, 115-120. [Bağlantı](http://journalofyoungscientist.usamv.ro/pdf/vol_V_2017/Art21.pdf)
- Zeydan Ö, Yıldırım Y, Karademir A, Durmuşoğlu E, *Hava Kalitesi Modellenmesinde Coğrafi Bilgi Sistemlerinin Kullanımı: Zonguldak Örneği*, 5. UZAKTAN ALGILAMA-CBS SEMPOZYUMU (UZAL-CBS 2014) 14-17 Ekim 2014, İstanbul [Bağlantı](http://www.kongresistemi.com/root/dosyalar/uzalcbs2014/335.pdf)